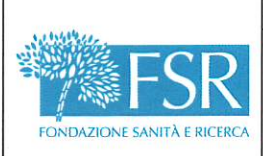

### **ISTRUZIONI OPERATIVE**

**GESTIONE DELLE SEGNALAZIONI WHISTLEBLOWING** 

 $\frac{1}{\sqrt{2}}$ 

 $\cdot$  (

Pag. 1 di 14

# Indice

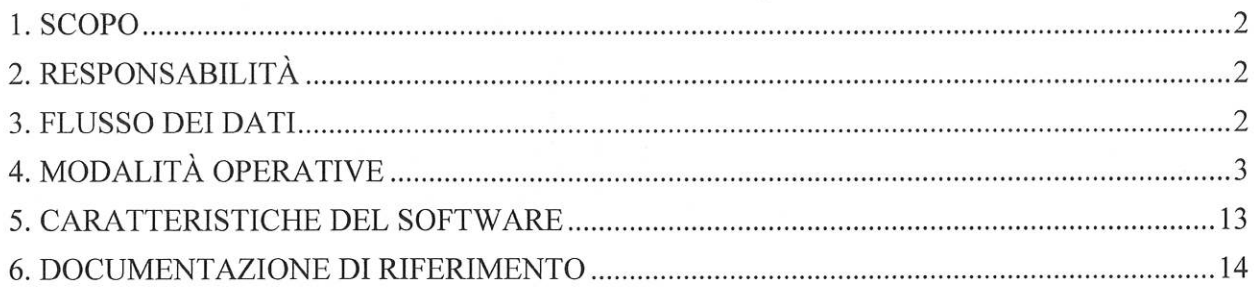

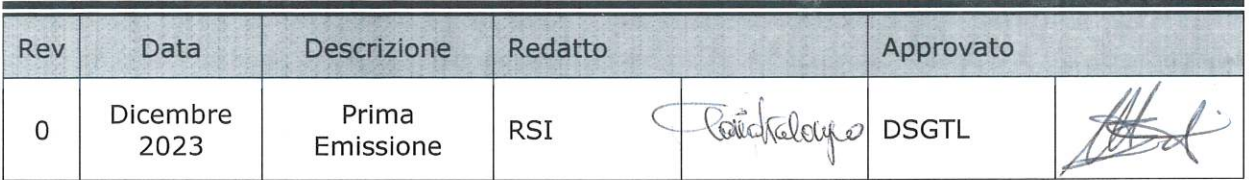

 $\lambda$ 

Rev. Dicembre 2023

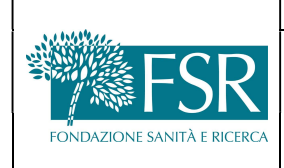

## GESTIONE DELLE SEGNALAZIONI WHISTLEBLOWING

# 1. SCOPO E GENERALITA'

La presente IO è redatta allo scopo di descrive le caratteristiche generali e le funzionalità della piattaforma SignalEthic per l'invio e la gestione delle segnalazioni Whistleblowing ex art. 4 e 5 d.lgs. 24 del 2023 ed è parte integrante del protocollo 07 del Modello di Organizzazione Gestione e Controllo d.lgs. 231/01 adottato da FSR.

Il processo di gestione delle segnalazioni, comunemente chiamato Whistleblowing, ha lo scopo di promuovere e facilitare la segnalazione da parte di dipendenti e collaboratori, di illeciti presunti e/o perpetrati, commessi all'interno della struttura.

Il processo di inserimento e gestione della segnalazione è stato progettato per permette di tutelare la riservatezza del soggetto segnalante consentendo, al contempo, l'indagine e l'approfondimento della segnalazione stessa.

# 2. DESTINATARI E RESPONSABILITÀ

- Utente segnalante: è il soggetto intenzionato ad effettuare la segnalazione; a tal fine segue le istruzioni riportate in questa IO.
- Gestore delle segnalazioni: è il soggetto incaricato da parte del titolare (FSR) di acquisire e gestire le segnalazioni; ai fini dell'utilizzo del sistema, segue le indicazioni riportate in questa IO.
- Responsabile Sistemi Informativi: configura e assegna l'utenza al gestore e verifica il funzionamento dell'applicazione interagendo con la Software House per le incombenze del caso.
- Direttore Servizi Generali Tecnici e Logistici: supervisiona il sistema nel suo complesso, verificandone, anche con il contributo dei consulenti e del DPO, le caratteristiche di appropriatezza e la funzionalità.

# 3. FLUSSO DEI DATI

Il whistleblower può inoltrare una segnalazione in modo del tutto anonimo, se desidera, non è infatti richiesta alcuna registrazione. La segnalazione e l'eventuale esito possono essere consultati dal whistleblower esclusivamente accedendo al sistema mediante il codice numerico e password generati all'atto della conclusione dell'inserimento della segnalazione. Questo codice identifica tutta la documentazione connessa alla segnalazione in modo univoco e sicuro.

Il Gestore della segnalazione riceve un alert via mail in merito alla segnalazione ricevuta e mediante il sistema dà riscontro alla segnalazione.

Nel momento in cui il Gestore della segnalazione dà riscontro alla segnalazione di illecito, il suo autore riceverà in tempo reale un alert mediante email (se inserita) e potrà consultare il riscontro mediante il codice numerico generato durante la creazione.

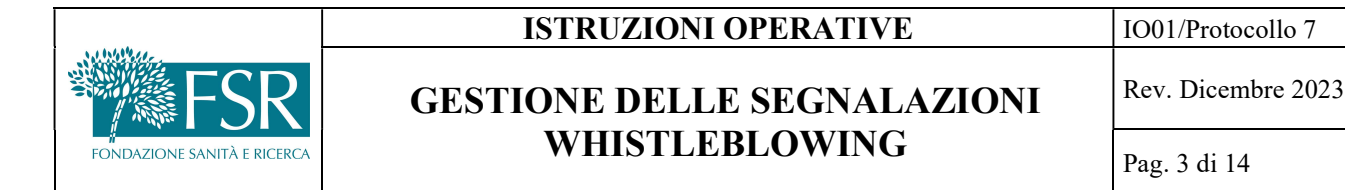

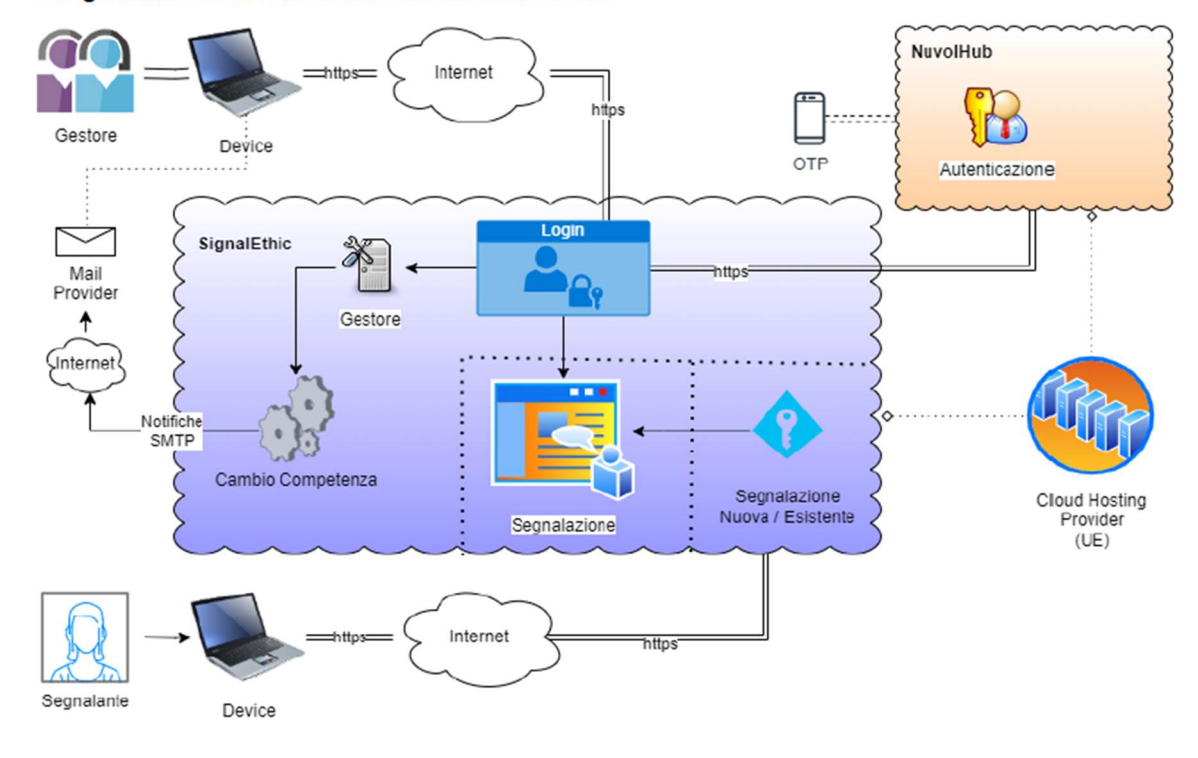

#### Diagramma dell'architettura e del flusso dei dati

# 4. MODALITÀ OPERATIVE

#### 4.1 COLLEGAMENTO ALLA PIATTAFORMA

Si accede alla piattaforma SignalEthic tramite browser Internet, collegandosi all'indirizzo https://fondazionesanitaericerca.signalethic.it il cui link è disponibile anche nella pagina dedicata del sito aziendale. In ogni caso, come ulteriore misura di sicurezza del segnalante, l'accesso è possibile tramite qualsiasi dispositivo, personale e non.

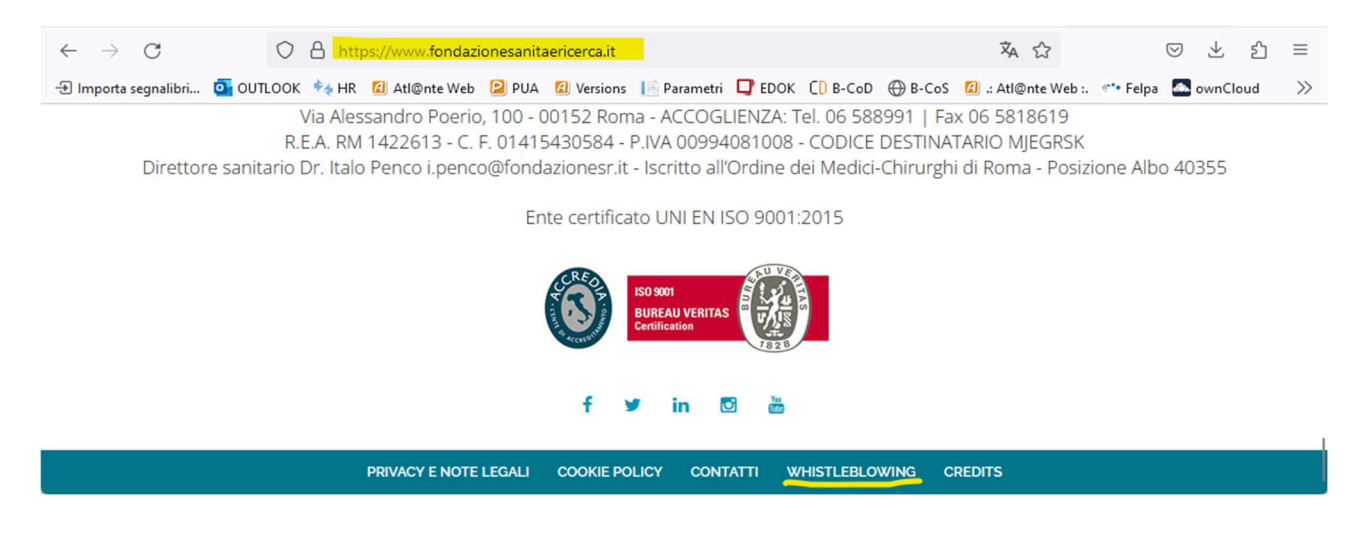

j

#### 4.2 INSERIMENTO DELLA SEGNALAZIONE

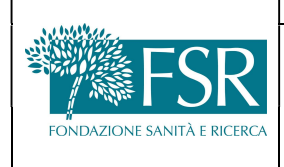

## GESTIONE DELLE SEGNALAZIONI WHISTLEBLOWING

Rev. Dicembre 2023

Pag. 4 di 14

Dall'home page della piattaforma, cliccare su "Inserisci segnalazione" per accedere al Form on line per la compilazione e l'invio della segnalazione

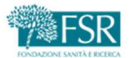

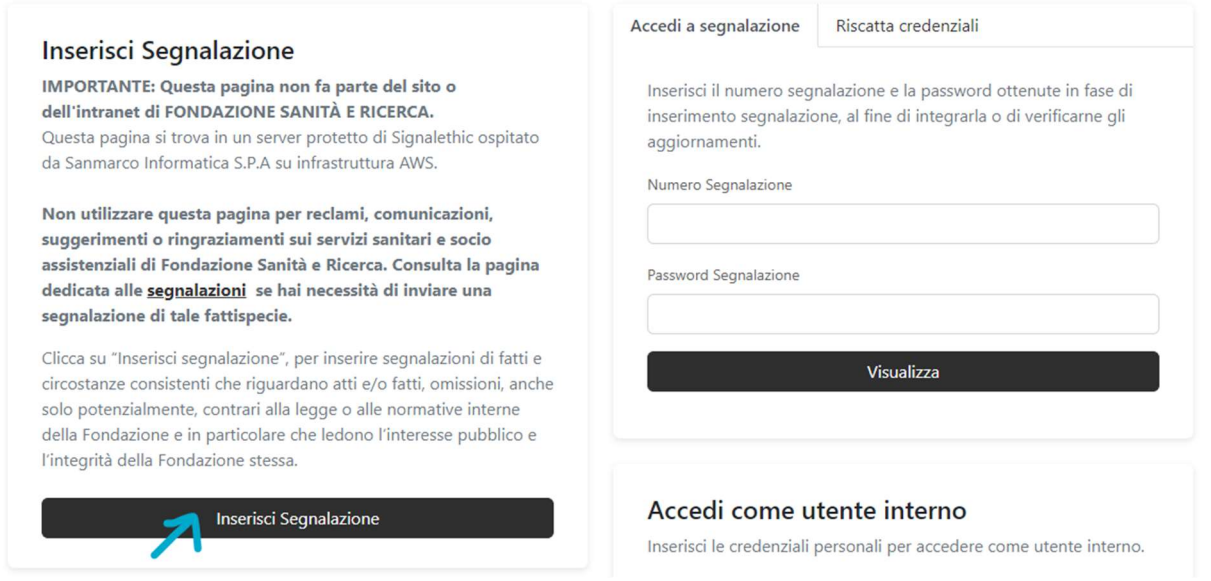

#### 4.2.1 Resta Informato - opzionale

Nella sezione "Resta Informato", nel caso in cui si vogliano ricevere aggiornamenti in tempo reale sullo stato della propria segnalazione, è possibile inserire il proprio personale indirizzo mail; sempre per maggior tutela del segnalante, è sconsigliato indicare la mail aziendale.

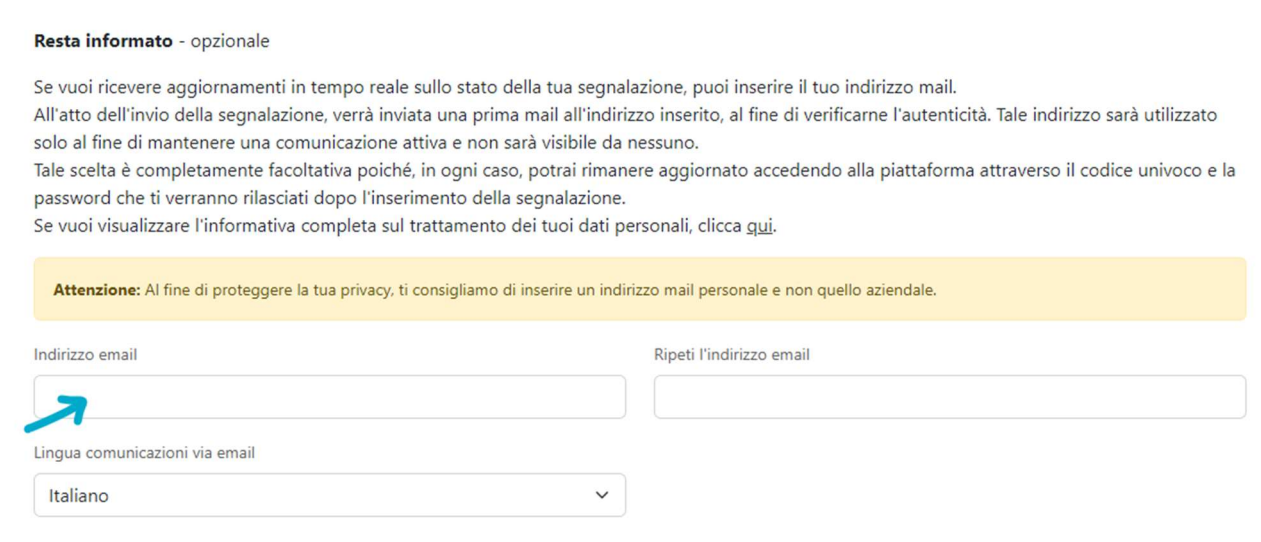

All'atto dell'invio della segnalazione, verrà inviata una prima mail all'indirizzo inserito, al fine di verificarne l'autenticità.

Tale indirizzo sarà utilizzato solo al fine di mantenere una comunicazione attiva e non sarà visibile da nessuno.

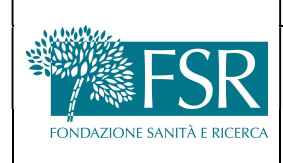

In qualsiasi momento il segnalante può modificare la e-mail inserita o annullare l'adesione a questa funzione.

### 4.2.2 La Tua Identità - opzionale

L'inserimento della segnalazione può essere fatto in maniera completamente ANONIMA, tuttavia, se si decide di non fare una segnalazione anonima, in questa sezione è possibile inserire nome, cognome e il tipo di rapporto che si ha con l'azienda a cui si sta inviando la segnalazione.

Se si decide di rivelare la propria identità, le informazioni saranno visibili solo al gestore della segnalazione per darvi seguito. In ogni caso, la propria identità non sarà rivelata a persone diverse dal gestore della segnalazione salvo un espresso consenso e nei casi previsti dalla normativa.

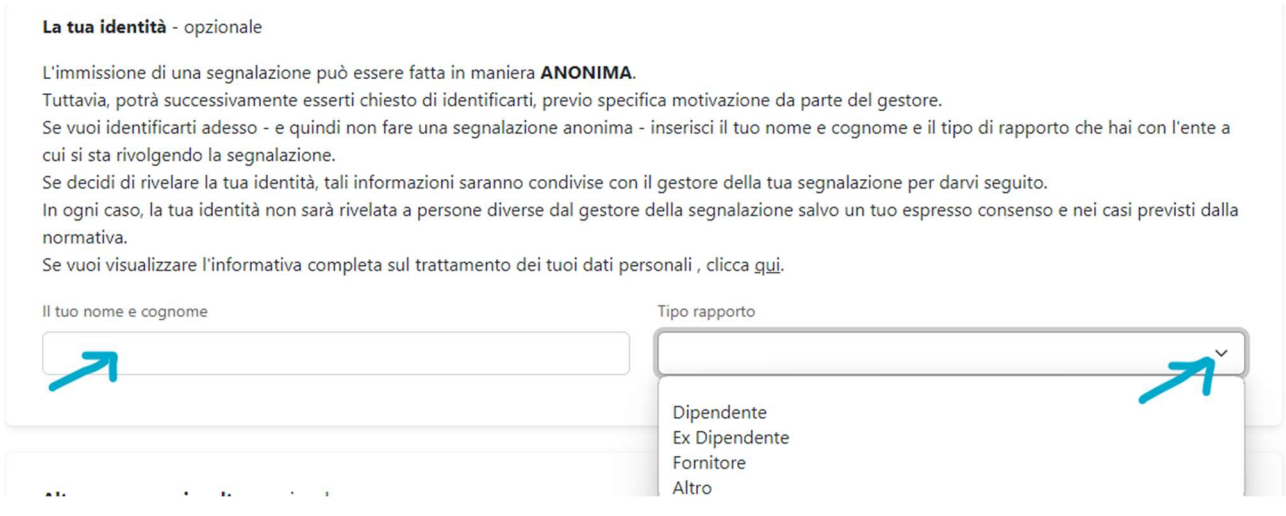

### 4.2.3 Altre Persone Coinvolte - opzionale

In questa sezione è possibile inserire i nomi di eventuali altre persone coinvolte (soggetto segnalato, altri soggetti a conoscenza, etc.).

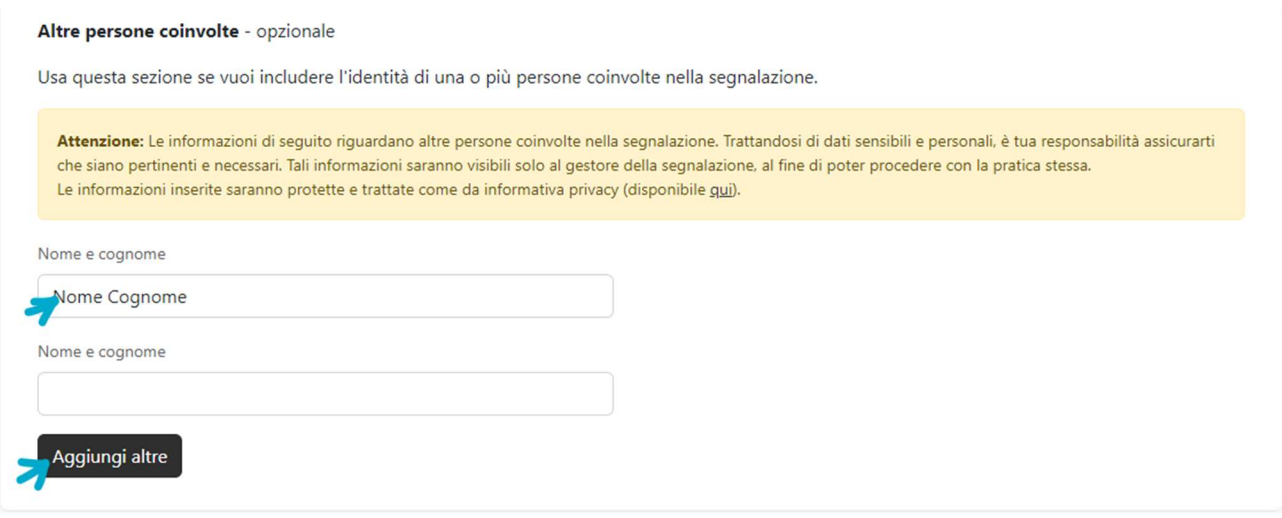

Rev. Dicembre 2023

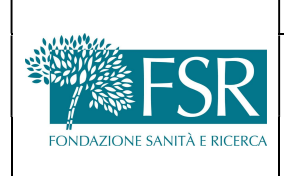

### GESTIONE DELLE SEGNALAZIONI WHISTLEBLOWING

Pag. 6 di 14

#### 4.2.4 Oggetto della Segnalazione - obbligatorio

In questa sezione si deve selezionare la tipologia di segnalazione tra quelle presenti nel menu a tendina; questa scelta è obbligatoria e indirizzerà la segnalazione verso il gestore designato dall'Azienda.

Dopo avere selezionato la tipologia si deve obbligatoriamente inserire la descrizione del fatto che si sta segnalando.

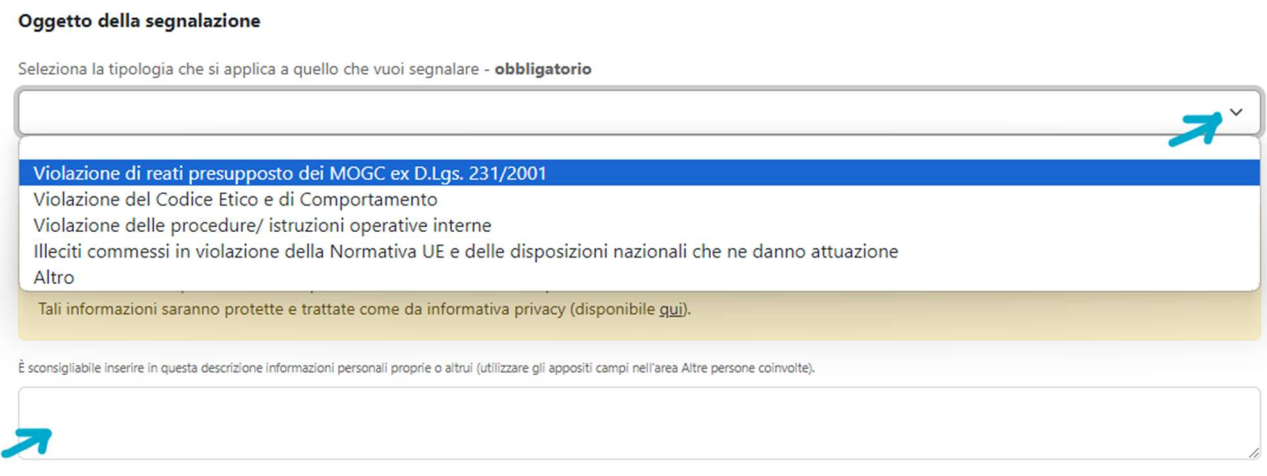

N.B. Si raccomanda di non inserire informazioni sensibili/personali non necessarie alla segnalazione, e di utilizzare gli appositi campi descritti sopra per esplicitare nomi e cognomi delle persone coinvolte.

Da questa sezione è inoltre possibile inserire eventuali allegati (pdf, jpeg, jpg, mp3, mp4, mkv, wav), la cui dimensione non può superare i 40 MB.

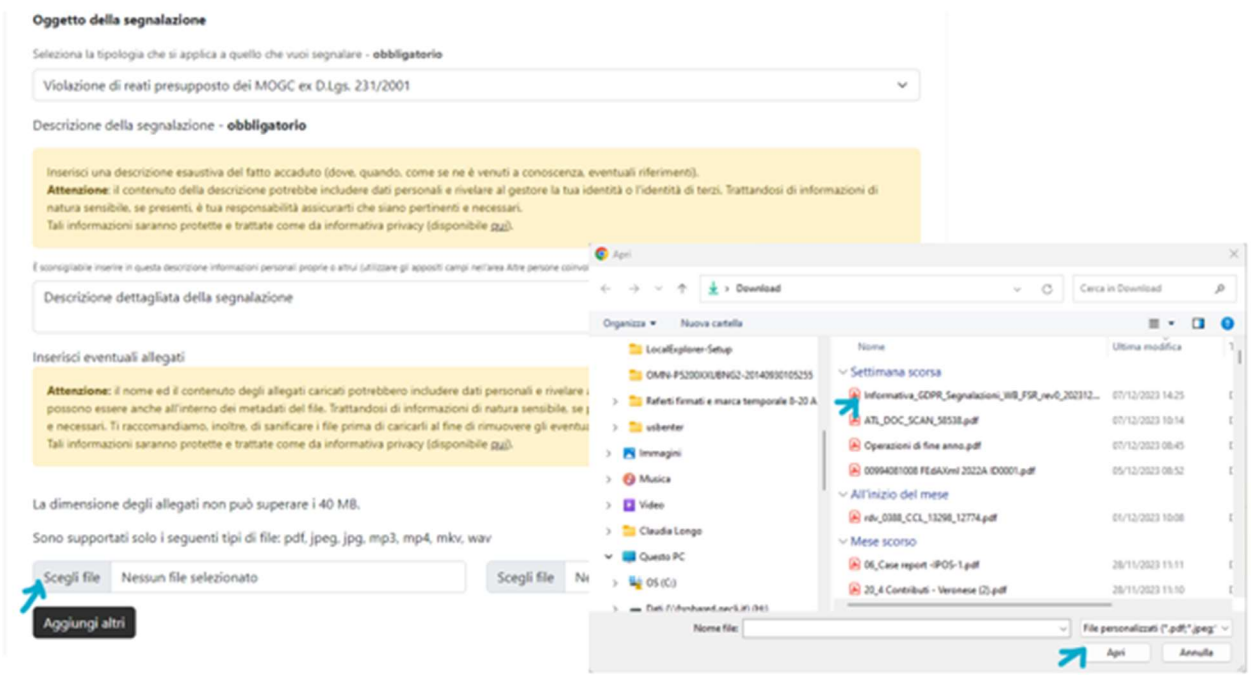

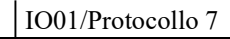

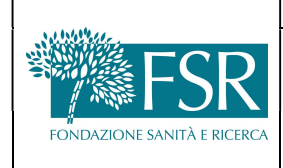

### GESTIONE DELLE SEGNALAZIONI WHISTLEBLOWING

N.B. Il nome ed il contenuto degli allegati caricati potrebbero includere dati personali e rivelare al gestore la propria identità o l'identità di terzi. Tali informazioni possono essere anche all'interno dei metadati del file. Trattandosi di informazioni di natura sensibile, se presenti, è responsabilità del segnalante assicurarsi che siano pertinenti e necessari.

#### 4.2.5 Invio della Segnalazione

Per poter procedere con l'invio della segnalazione, infine, è necessario leggere e confermare il disclaimer sulla generazione del codice segnalazione e relativa password.

Una volta confermata la presa visione del disclaimer, tramite apposito flag, cliccare su "Invia segnalazione" per procedere con l'invio.

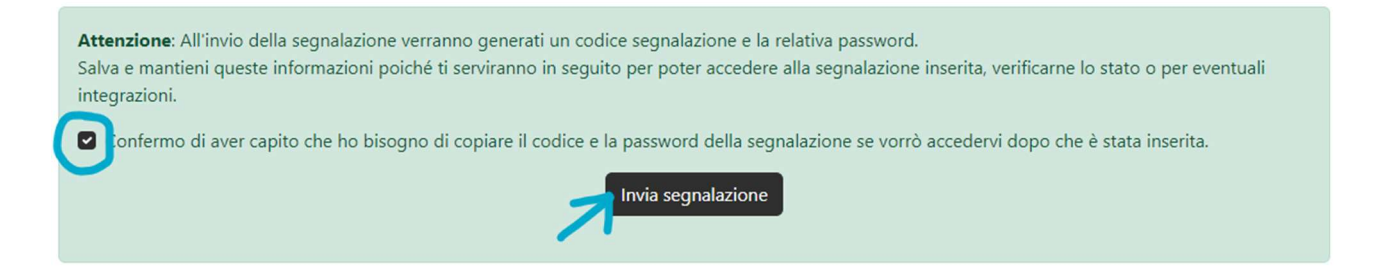

#### 4.2.6 Codice Segnalazione e relativa Password

A questo punto il sistema genera e rende disponibili a video due codici:

· Il numero della segnalazione appena inserita, generato dal sistema.

· La password di accesso alla segnalazione appena inserita.

Tramite l'apposita funzione "Copia negli appunti" è possibile copiare i due codici generati e incollarli su un file di testo per eventuali accessi futuri.

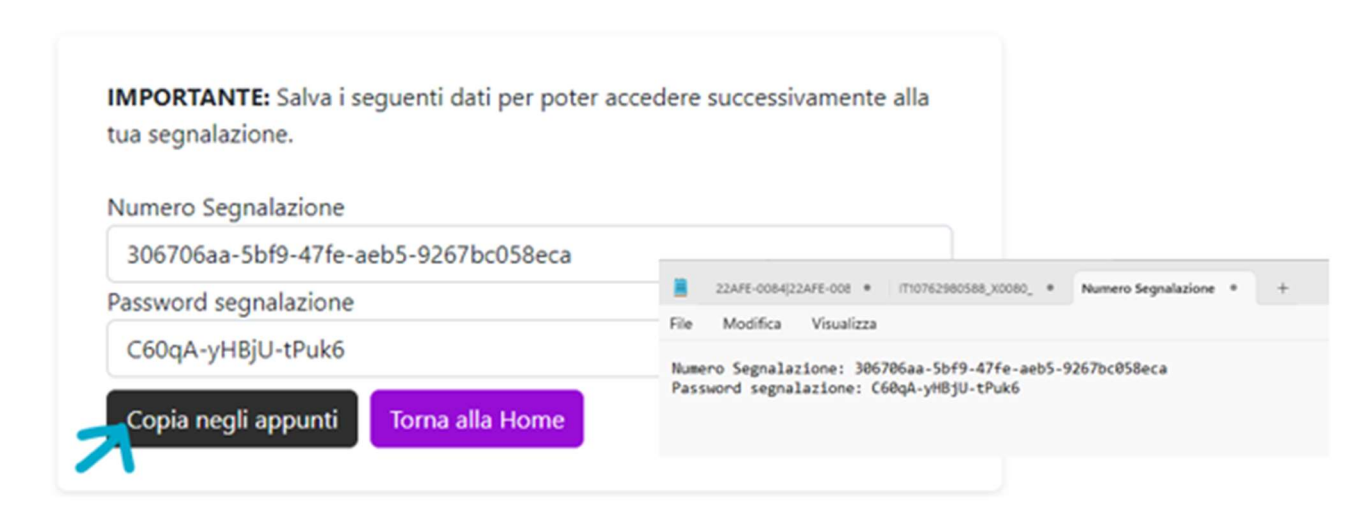

### 4.2.7 Monitoraggio delle Segnalazioni Inserite

Dall'home page della piattaforma, nella sezione "Accedi a segnalazione", inserire il numero della segnalazione che si intende monitorare e la relativa password di accesso, quindi cliccare su "Visualizza" per accedere al Form on line con i dati precedentemente inseriti.

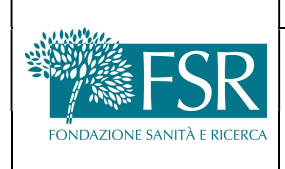

### GESTIONE DELLE SEGNALAZIONI WHISTLEBLOWING

Rev. Dicembre 2023

Pag. 8 di 14

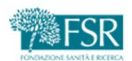

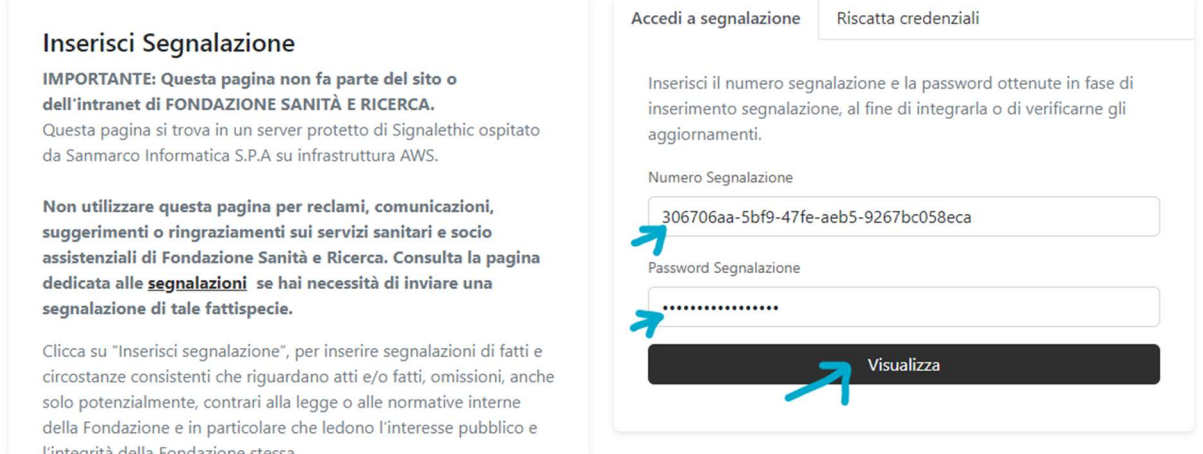

In fondo alla pagina è presente l'area di messaggistica su cui saranno riportate eventuali richieste aggiuntive da parte del gestore ed eventualmente alcuni messaggi di sistema relativi allo stato della segnalazione.

Per rispondere al gestore, è sufficiente compilare l'apposita area di testo e premere il pulsante di invio  $\Box$ , oppure utilizzare l'apposito pulsante  $\Box$ <sup>carica allegato</sup> per caricare un allegato aggiuntivo.

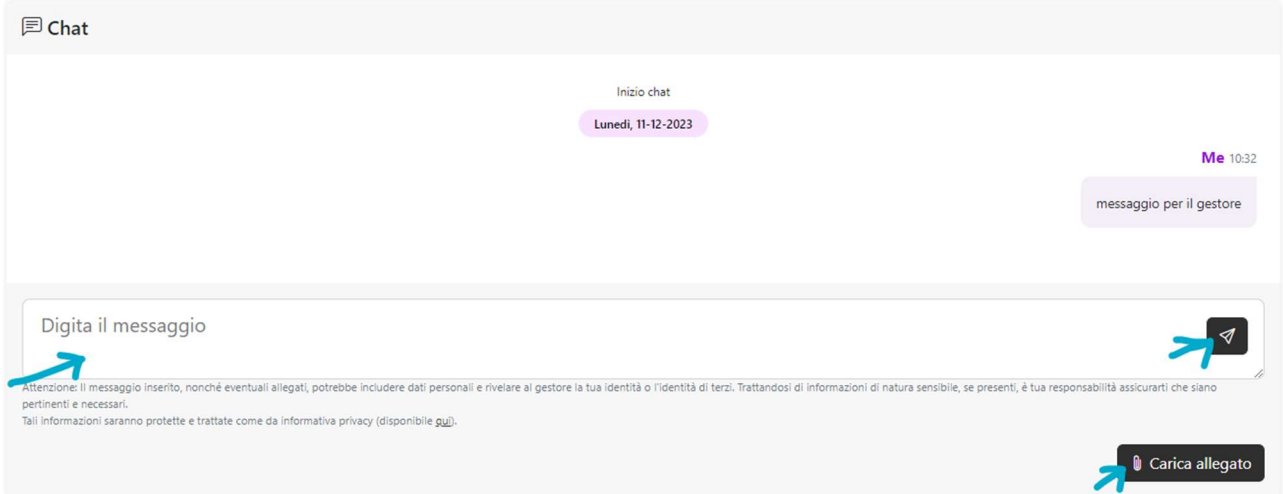

### 4.3 ACCESSO AL SERVIZIO DA PARTE DEL GESTORE

Il gestore accede al servizio SignalEthic tramite il link https://fondazionesanitaericerca.signalethic.it, inserendo nella sezione "Accedi come gestore" le credenziali fornite dall'Amministratore. Il sistema prevede l'utilizzo di password complesse, con numero di caratteri da 8 a 16 e su base

alfanumerica, con requisito di utilizzo di numeri, lettere maiuscole, minuscole e caratteri speciali. Per impostazione predefinita, il sistema obbliga gli utenti a cambiare la propria password ogni 60 giorni.

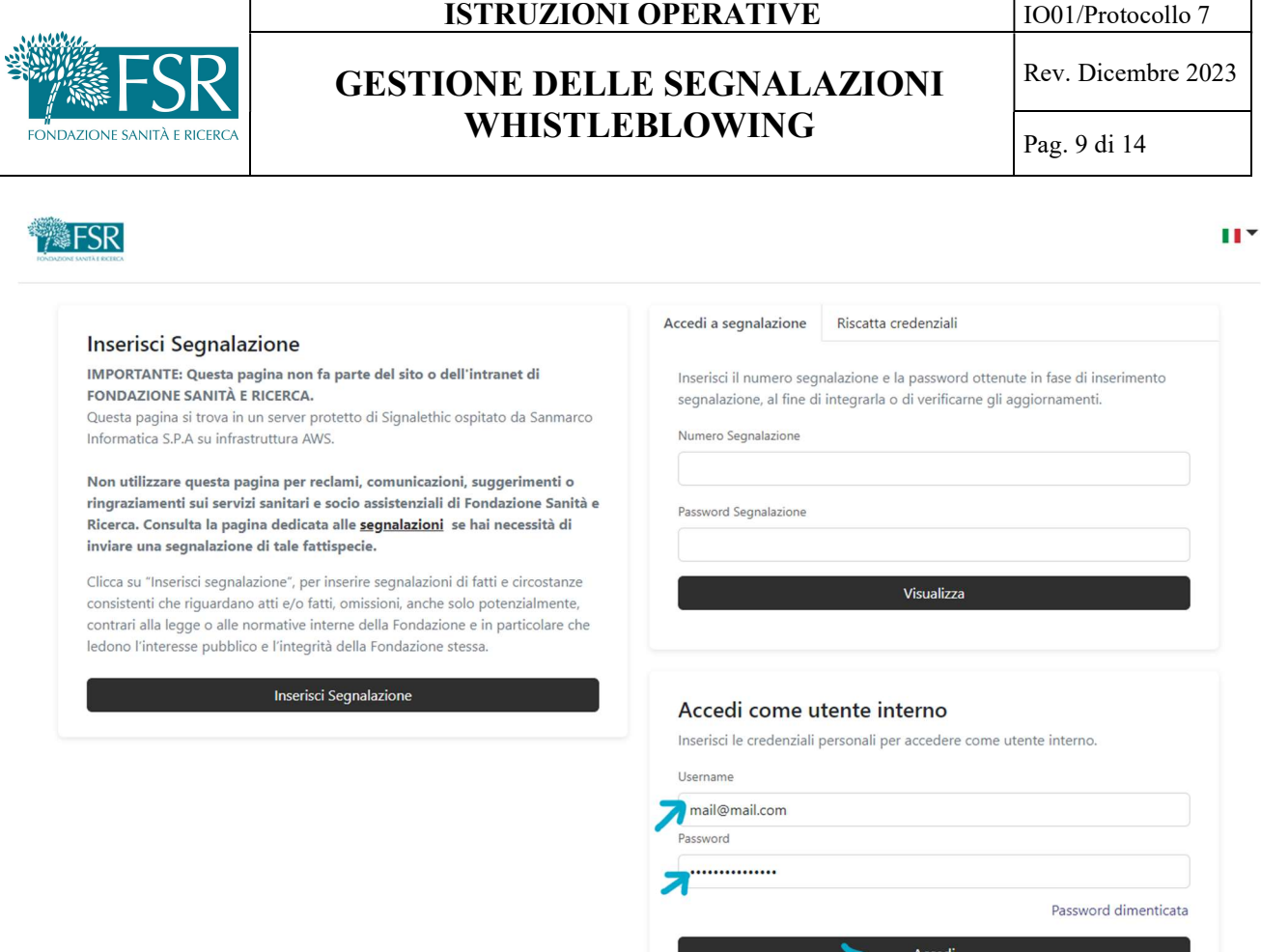

#### 4.4 DASHBOARD GESTORE

Eseguito il login, il gestore accede alla Dashboard dove può visualizzare l'elenco di tutte le segnalazioni presenti a sistema (nuove, in gestione e chiuse).

Per ciascuna segnalazione in elenco sono presenti i seguenti dati:

- numero della segnalazione;
- data di inserimento;
- tipologia;
- ultima attività;
- stato;
- azioni.

Tramite apposito filtro applicabile ai dati sopra elencati, è possibile eseguire ricerche trasversali tra le diverse segnalazioni.

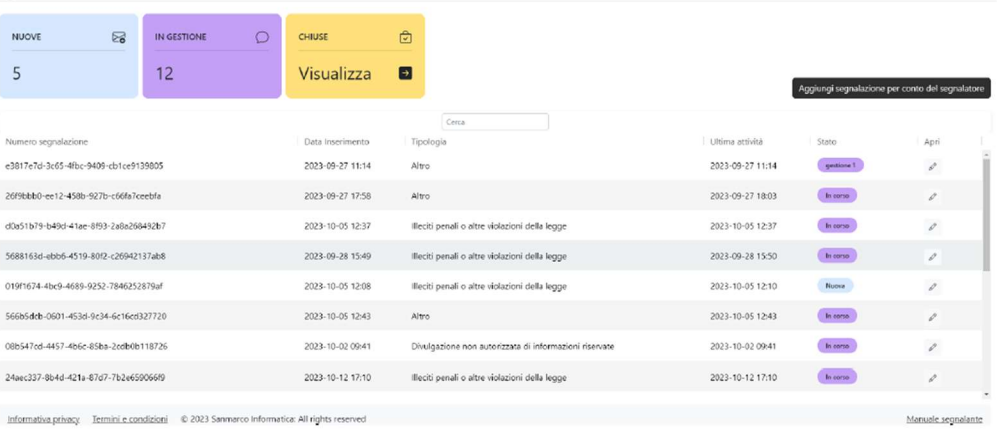

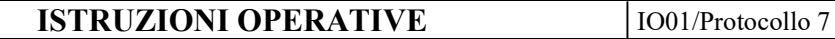

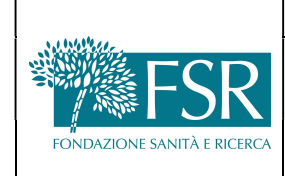

Pag. 10 di 14

Rev. Dicembre 2023

### 4.5 GESTIONE DELLA SEGNALAZIONE

Cliccando sul pulsante si accede a tutti contenuti della singola segnalazione: informazioni obbligatorie (tipologia di segnalazione e descrizione della segnalazione), informazioni facoltative (dati del segnalante, tipo rapporto, altre persone coinvolte e allegati), numero della segnalazione e tipologia assegnata dal gestore.

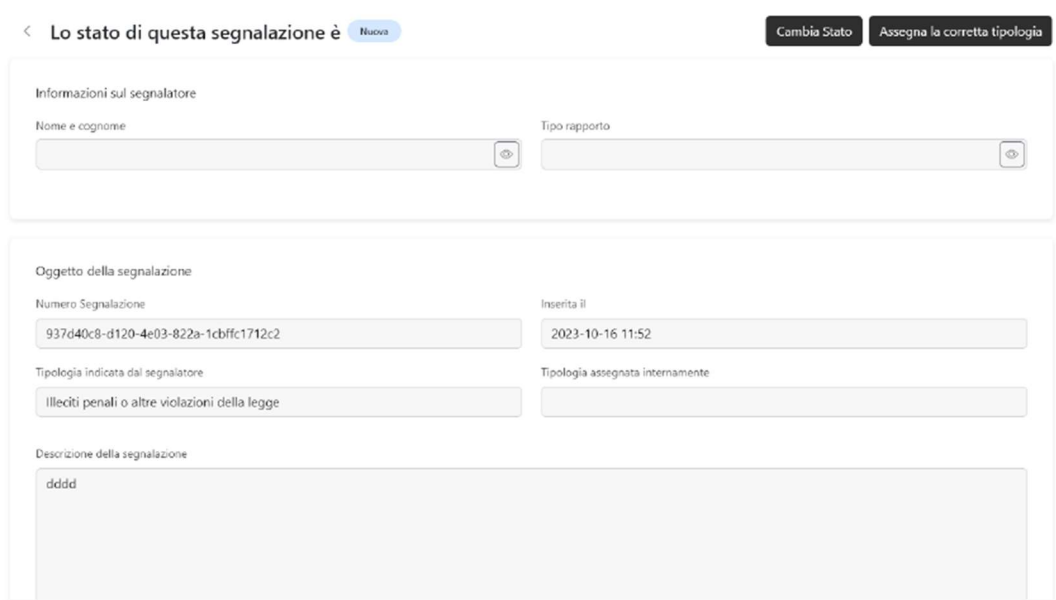

Il gestore può effettuare le attività di seguito descritte.

#### 4.5.1 Aggiornare lo stato

La segnalazione può assumere 3 diversi stati:

- nuova non ancora presa in carico
- in gestione presa in carico dal gestore
- chiusa chiusa dal gestore

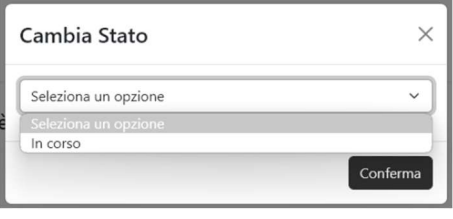

Il gestore modifica lo stato della segnalazione in base all'avanzamento della stessa. Il flusso di "cambio stato" segue la logica di risoluzione della segnalazione, perciò da "Nuova" passa a "In gestione" e successivamente allo stato "Chiusa".

Il gestore ha la possibilità di definire ed applicare tempi di conservazione per tipologia di segnalazione oppure per singola segnalazione al fine di soddisfare i requisiti della limitazione della conservazione dei dati. Il periodo di conservazione configurato di default è di 5 anni.

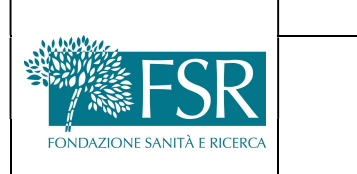

#### 4.5.2 Assegnare la corretta tipologia

Il gestore può, se necessario, modificare la tipologia inserita dal segnalante. Questa riassegnazione interna, non visibile al segnalante, è utile per semplificare la gestione della segnalazione stessa.

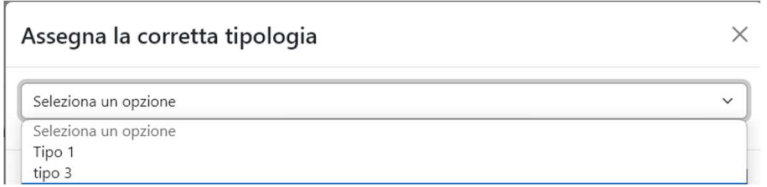

#### 4.5.3 Attivare la Chat

Il gestore può scambiare dei messaggi con il segnalatore mediante l'utilizzo della chat, attivabile solo se lo stato della segnalazione è diverso da "Nuova" e "Chiusa".

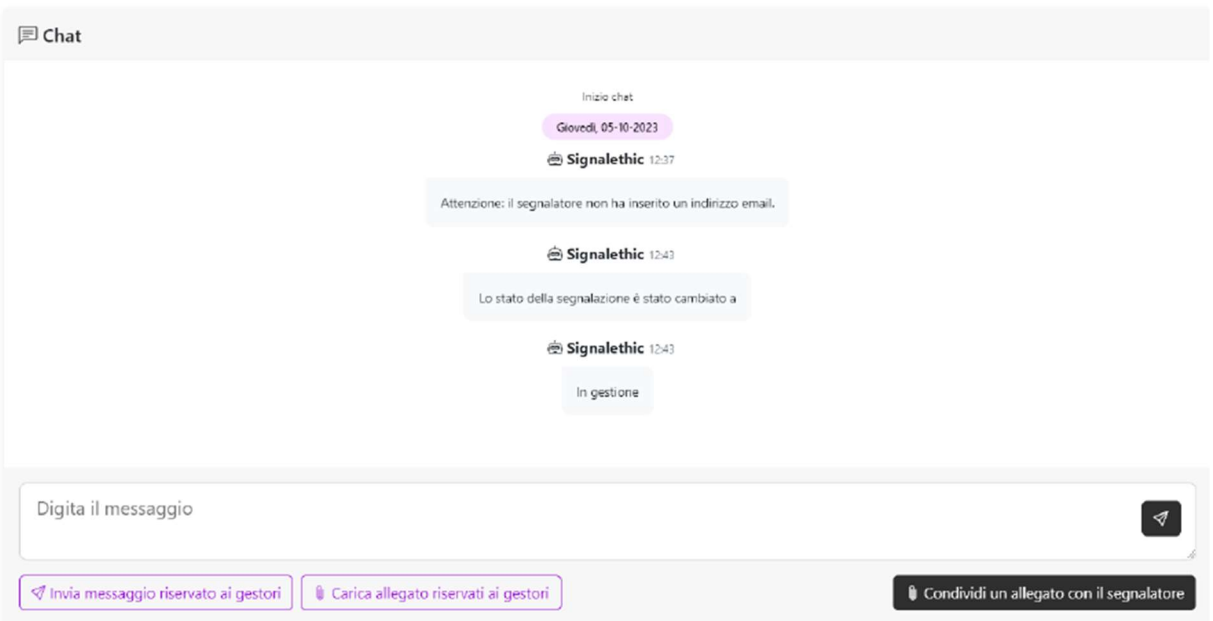

### 4.5.4 Richiedere al segnalatore di identificarsi

Il gestore, nei casi eventualmente previsti dalla normativa di riferimento, può richiedere al segnalatore di identificarsi e dunque indicare nome, cognome e tipo rapporto.

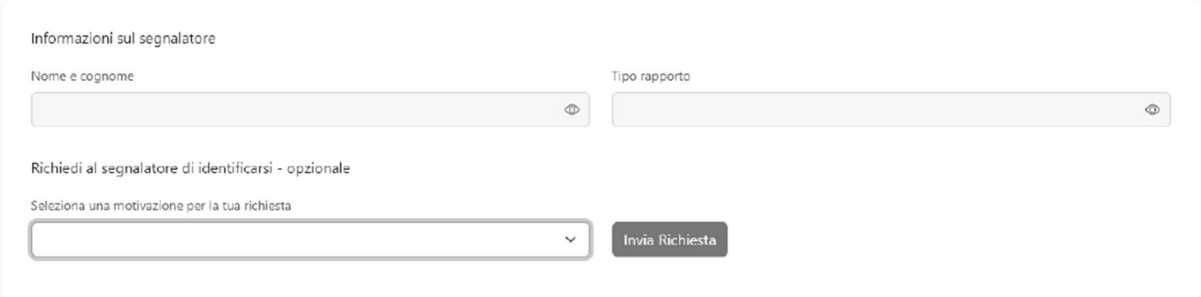

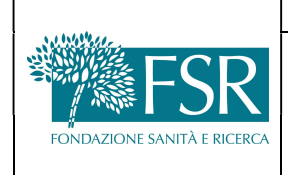

#### 4.5.5 Chiudere una segnalazione

In fase di chiusura di una segnalazione viene richiesto di indicare un periodo di mantenimento del dato all'interno del sistema, dopo tale periodo la segnalazione verrà eliminata.

#### 4.5.6 Inserimento della segnalazione per conto del segnalante

Il gestore può inserire la segnalazione per contro del segnalante, nei casi in cui questa sia stata effettuata tramite richiesta di un incontro in presenza con il gestore o tramite chiamata verso il gestore. L'inserimento avviene attraverso la funzione "Aggiungi segnalazione".

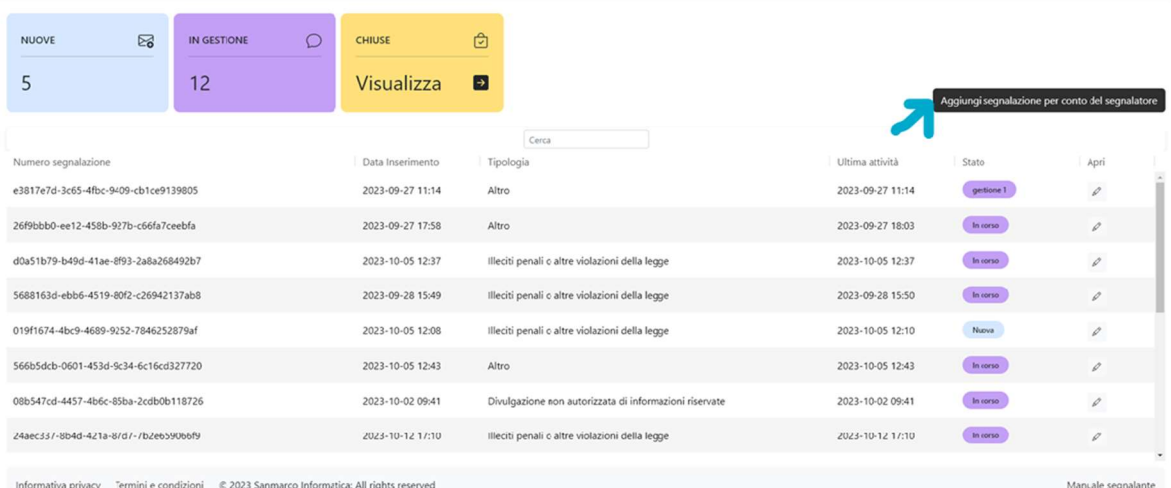

Il gestore deve indicare il canale di arrivo della segnalazione (chiamata telefonica o incontro in presenza) e inserire i dati indicati dal segnalante.

La schermata di inserimento segnalazione è identica a quella che il segnalante avrebbe utilizzato collegandosi al link dell'azienda.

Inserimento segnalazione per conto del segnalatore

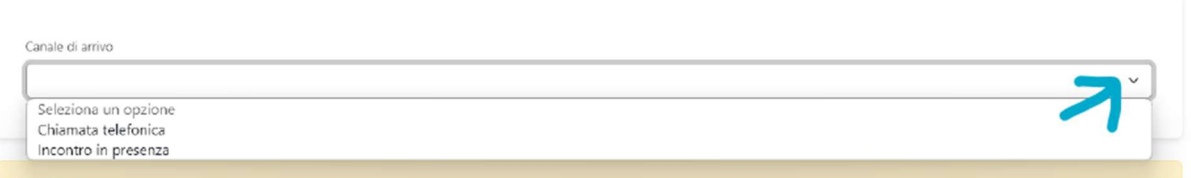

Al termine dell'inserimento il sistema rilascia un Token (codice a 16 cifre) che deve essere comunicato al segnalante per poter riscattare le credenziali della segnalazione.

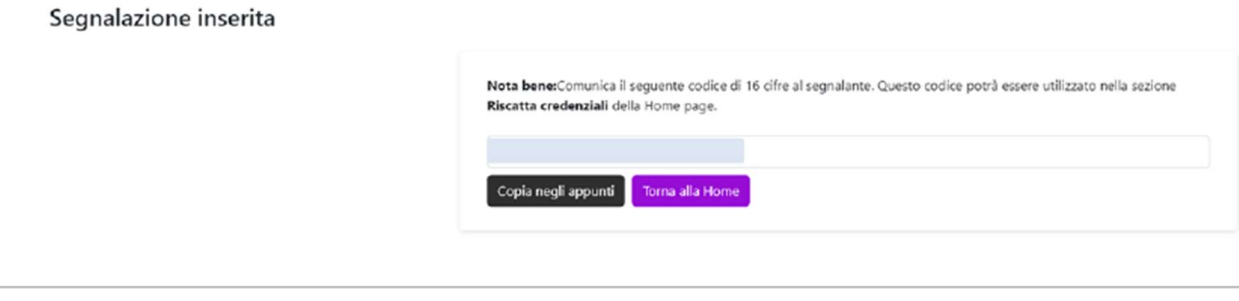

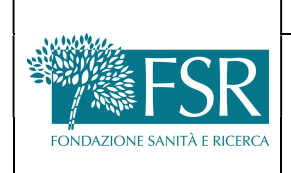

### GESTIONE DELLE SEGNALAZIONI WHISTLEBLOWING

Rev. Dicembre 2023

Il segnalante (o il gestore, se espressamente richiesto dal segnalante) può riscattare le credenziali della segnalazione nell'apposita sezione;

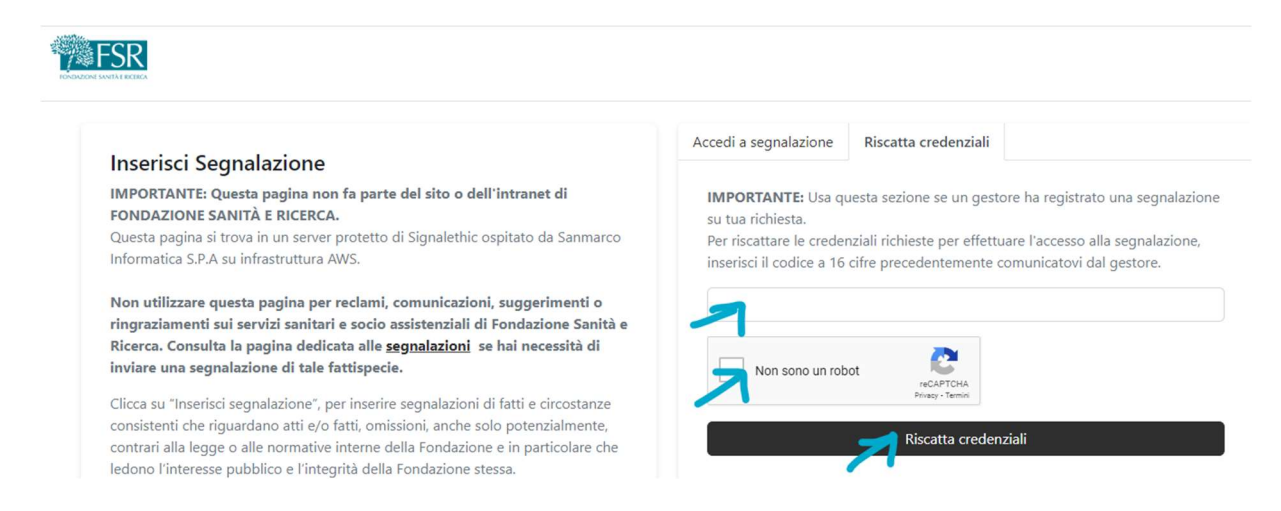

Inserendo il Token e cliccando su "Riscatta credenziali" verranno fornite le credenziali della segnalazione.

## 5. CARATTERISTICHE DEL SOFTWARE

Signalethic di Sanmarco Informatica è una soluzione Cloud Based per la gestione delle segnalazioni Whistleblowing; il portale è accessibile tramite browser da qualsiasi device collegato ad internet e non richiede l'installazione di un client sul device del segnalante.

La parte applicativa della soluzione e il Backend database sono ospitati su servizi Cloud forniti da Amazon Web Services EMEA SARL (AWS).

I dati e l'applicativo sono conservati in due data center nella stessa Region EU-West-1 per finalità di data replica al fine di assicurare la resilienza e continuità del servizio.

I whistleblower accedono ai loro rapporti utilizzando codice segnalazione e relativa password che sono rispettivamente sequenze di 36 e 17 cifre generate casualmente dal Backend quando la segnalazione viene creata per la prima volta.

Per finalità di sicurezza, le comunicazioni inviate al segnalante via mail per informarlo che la propria segnalazione è stata aggiornata, includono solo il riferimento a SignalEthic e le ultime cifre del numero di segnalazione (per permettere al segnalante di identificare la specifica segnalazione). Non includono, quindi, nell'oggetto o nel corpo della mail il nome del segnalante, il nome dell'azienda o altre informazioni che potrebbero permetterne l'identificazione.

La registrazione e l'autenticazione degli utenti gestori della segnalazione avviene tramite la soluzione NuvolHub di Sanmarco Informatica, anche questa Cloud Based. L'accesso applicativo è consentito ad ogni utilizzatore autorizzato tramite credenziali di autenticazione personali. Il sistema prevede l'utilizzo di password complesse con numero di caratteri da 8 a 16 e su base alfanumerica con requisito di utilizzo di numeri, lettere maiuscole, minuscole e caratteri speciali. Per impostazione predefinita, il sistema obbliga gli utenti a cambiare la propria password ogni 60 giorni. Le password non vengono mai archiviate in testo normale, ma il sistema mantiene solo un hash a riposo.

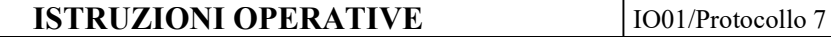

Rev. Dicembre 2023

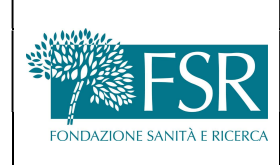

# GESTIONE DELLE SEGNALAZIONI WHISTLEBLOWING

j

La piattaforma archivia le password degli utenti gestori tramite funzione di hash con un sale casuale, unico per ogni cifratura.

I dati delle segnalazioni, le password e gli allegati sono protetti tramite crittografia dei dati At Rest a livello di database ed In Transit.

SignalEthic registra le attività effettuate dagli utenti e dal sistema tramite un sistema di audit log sicuro e privacy preserving, al fine di assicurare la massima riservatezza richiesta dai processi di whistleblowing. I log delle attività del segnalante non includono informazioni identificative quali indirizzi IP e User Agent.

I sistemi sono soggetti a backup remoto giornaliero (tra le 22.00 e le 6.00 UTC) con policy di Data Retention di 7 giorni necessari per finalità di Business Continuity e Disaster Recovery.

## 6. DOCUMENTAZIONE DI RIFERIMENTO

- D.lgs. 24 del 2023
- SignalEthic Brochure Tecnica.pdf
- Protocollo 07 del MOGC d.lgs. 231/01